# МИНОБРНАУКИ РОССИИ

Федеральное государственное бюджетное образовательное учреждение высшего профессионального образования «Юго-Западный государственный университет» (ЮЗГУ) Кафедра конструирования и технологии электронно-вычислительных средств

УТВЕРЖДАЮ

Первый проректор – Проректор по учебной работе \_\_\_\_\_\_\_\_\_\_\_\_ Е.А. Кудряшов  $\xrightarrow{\kappa}$  2012 г.

# ПРОЕКТИРОВАНИЕ И ИССЛЕДОВАНИЕ КОМБИНАЦИОННОГО УСТРОЙСТВА

Методические указания по выполнению лабораторной работы по дисциплине

«Вычислительная техника и информационные технологии»

для студентов направления подготовки 210400.62 и специальностей 210402.65, 210403.65, 200406.65

Курск – 2012

УДК 681.325

Составитель О. Г. Бондарь

#### Рецензент

#### Кандидат технических наук *Л. А. Болычевцева*

Проектирование и исследование комбинационного устройства : методические указания по выполнению лабораторной работы по дисциплине «Вычислительная техника и информационные технологии» / Юго-Зап. гос. ун-т; сост.: О. Г. Бондарь. Курск, 2012. 8 с.: прилож. 1

Приводится методика и программа исследования цифровых устройств комбинационного типа и варианты заданий.

Методические указания соответствуют требованиям программы, утвержденной учебно-методическим объединением по специальностям автоматики и электроники (УМО АЭ).

Предназначены для студентов направления подготовки 210400.62 и специальностей 210402.65, 210403.65, 200406.65.

#### Текст печатается в авторской редакции

Подписано в печать . Формат  $60 \times 84$  1/16. Усл. печ. л. 0,47. Уч.-изд. л. 0,42. Тираж 30 экз. Заказ . Бесплатно. Курский государственный технический университет. 305040, г. Курск, ул. 50 лет Октября, 94

# ОГЛАВЛЕНИЕ

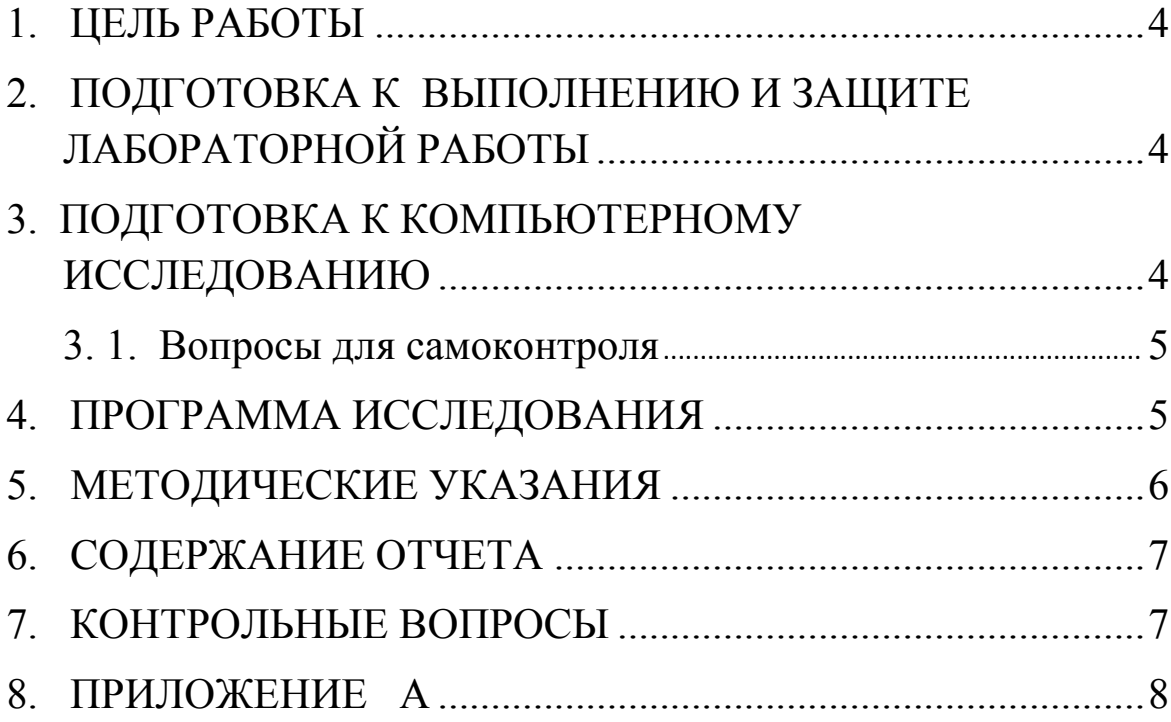

#### 1. ЦЕЛЬ РАБОТЫ

<span id="page-3-0"></span>1. Получение навыков построения функциональных схем цифровых устройств по логическим выражениям.

<span id="page-3-1"></span>2. Изучение приемов моделирования комбинационных устройств.

#### 2. ПОДГОТОВКА К ВЫПОЛНЕНИЮ И ЗАЩИТЕ ЛАБОРАТОРНОЙ РАБОТЫ

При подготовке к выполнению лабораторной работы необходимо:

- изучить теоретический материал, содержащийся в методических указаниях;
- ознакомиться с содержанием и порядком выполнения лабораторной работы.

При подготовке к защите лабораторной работы необходимо:

- оформить отчет в соответствии с разделом 6;
- изучить соответствующие разделы конспекта лекций по дисциплине и ознакомиться с рекомендованной преподавателем литературой;
- <span id="page-3-2"></span>подготовить ответы на контрольные вопросы.

# 3. ПОДГОТОВКА К КОМПЬЮТЕРНОМУ ИССЛЕДОВАНИЮ

Студенту необходимо

1) в соответствии с номером рабочей станции выбрать логическую функцию из таблицы, приведенной в приложении А;

2) записать выражения для логической функции в совершенных дизъюнктивной и конъюнктивной нормальных формах;

3) начертить функциональную электрическую схему комбинационного устройства для любого из полученных логических выражений;

4) пользуясь справочником по цифровым интегральным схемам, выбрать ИС с соответствующим числом входов. ИС с необхо<span id="page-4-0"></span>димым числом входов можно синтезировать из ИС с меньшим числом входов.

#### 3. 1. Вопросы для самоконтроля

1. Каковы правила формирования индексов минтермов и макстермов?

2. Как выбирается значение первичного терма при записи i– го минтерма?

3. Как выбирается значение первичного терма при записи i– го макстерма?

4. Какие минтермы и макстермы входят в логическое выражение функции заданной таблично?

5. Сколько логических элементов образуют максимально длинную цепочку функциональной схемы комбинационного устройства при отсутствии ограничений на количество входов?

6. Как построить элемент 3ИЛИ из элементов 2ИЛИ?

#### 4. ПРОГРАММА ИССЛЕДОВАНИЯ

<span id="page-4-1"></span>1. Загрузить программу для компьютерного моделирования и анализа схем. Создать новый файл под именем Comb1. Выбрать ТТЛ модель интегральных схем. Построить схему, разработанную при домашней подготовке. Подключить ко входу схемы генератор цифровых кодов Word Generator. Для наблюдения сигналов подключить логический анализатор Logic Analyzer.

1. 1. На входы каналов 1-4 подать соответственно входные сигналы *x*, *y*, *z* и выходной сигнал *f*.

1. 2. На входы каналов 5,6,… - подать сигналы с выходов конъюнкторов.

2. Задать последовательность входных цифровых сигналов из 8 слов от 0 до 7. Установить циклический режим. Частоту генератора установить 1 КГц.

3. Задать режим идеальной - быстрой цифровой симуляции (Simulate/Digital Simulation Setting/Ideal). Запустить симуляцию (Simulate/Run или через кнопку молнии на панели инструментов).

Отрегулировать установки симуляции исходя из удобства наблюдения диаграмм.

4. Сохранить временные диаграммы, наблюдаемые на экране логического анализатора. При несоответствии диаграмм табличным данным провести анализ схемы и устранить ошибки.

5. После устранения ошибок повторно провести исследование разработанной схемы.

6. Задать тип используемых ИС - КМОП (с напряжением питания 5В). Установить частоту генератора кодовых последовательностей 10 МГп.

<span id="page-5-0"></span>7. Сохранить полученные временные диаграммы. Сравнить с исходными. Объяснить различия в диаграммах.

#### 5. МЕТОДИЧЕСКИЕ УКАЗАНИЯ

1. При построении функциональных схем источники питания к интегральным схемам не подключаются.

2. Выходы генератора слов нумеруются сверху-вниз, слеванаправо.

3. Настройка генератора слова начинается с вызова панели настройки двойным щелчком на изображении генератора. Для организации коротких циклических последовательностей следует при инициализации генератора кодов задать адрес первого и последнего генерируемого кода (Set Initial Position, Set Final Position) и выбрать циклический режим. Это достигается выделением соответствующей позиции в окне генерируемых кодов генератора слов (Word Generator) и вызовом меню вспомогательной кнопкой мыши. Текущий код устанавливается записью в соответствующей строке генератора слов нужной кодовой комбинации.

4. Нумерация разрядов кодовых слов осуществляется справаналево

5. Способ представления кодовых слов предварительно следует задать в позиции Display. Наибольшую наглядность имеет двоичный способ представления благодаря однозначному соответствию между позицией бита в кодовом слове и номером контакта.

6. Если интерпретация кода не вызывает затруднений, то более компактным представлением будет шестнадцатеричное представление сигнала

7. Настройка логического анализатора начинается с вызова панели настройки двойным щелчком главной кнопки мыши на изображении анализатора.

8. Основные настройки: частота (Clock) тактирования Setup=1KHz) количество выборок до начала отображения (Pretrigger=1) и после его завершения (Post-trigger=10), масштаб, выраженный в количестве тактов на деление (Clock/Div=1). Целесообразно поэкспериментировать с настройками, что бы «почувствовать» их влияние на временные диаграммы.

# 6. СОДЕРЖАНИЕ ОТЧЕТА

<span id="page-6-0"></span>Отчет должен включать:

1. Исходную функцию, заданную в табличной форме.

2. Аналитическое выражение логической функции с комментариями в СДНФ и СКНФ.

3. Перечень выбранных логических элементов для построения схемы и функциональную электрическую схему комбинационного устройства.

<span id="page-6-1"></span>4. Все промежуточные (при необходимости) и окончательную временные диаграммы, снятые с экрана логического анализатора.

#### 7. КОНТРОЛЬНЫЕ ВОПРОСЫ

Какова задержка сигнала в спроектированной комбина-1. пионной схеме?

 $2.$ Объясните разницу в величинах задержек выходного сигнала для разных его фаз.

# ПРИЛОЖЕНИЕ А

<span id="page-7-0"></span>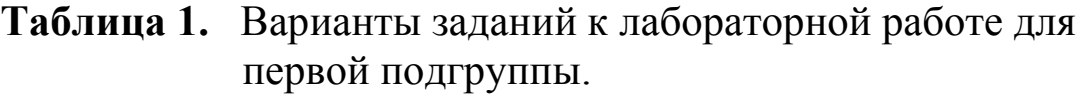

| $N_2$          | $\boldsymbol{x}$ | $\mathbf{y}$ | $\begin{array}{ c c c c c c c c c } \hline \rule{0pt}{12pt} & z & f_1 & f_2 & f_3 & f_4 & f_5 & f_6 & f_7 & f_8 & f_9 & f_{10} \ \hline \end{array}$ |  |  |  |  |  |
|----------------|------------------|--------------|----------------------------------------------------------------------------------------------------|--|--|--|--|--|
|                |                  | 0            |                                                                                                    |  |  |  |  |  |
|                |                  | 0            |                                                                                                    |  |  |  |  |  |
| $\overline{2}$ |                  |              |                                                                                                    |  |  |  |  |  |
| 3              |                  |              |                                                                                                    |  |  |  |  |  |
| $\overline{4}$ |                  | 0            |                                                                                                    |  |  |  |  |  |
| 5              |                  | $\Omega$     |                                                                                                    |  |  |  |  |  |
| 6              |                  |              |                                                                                                    |  |  |  |  |  |
|                |                  |              |                                                                                                    |  |  |  |  |  |

Таблица 2. Варианты заданий к лабораторной работе для второй подгруппы.

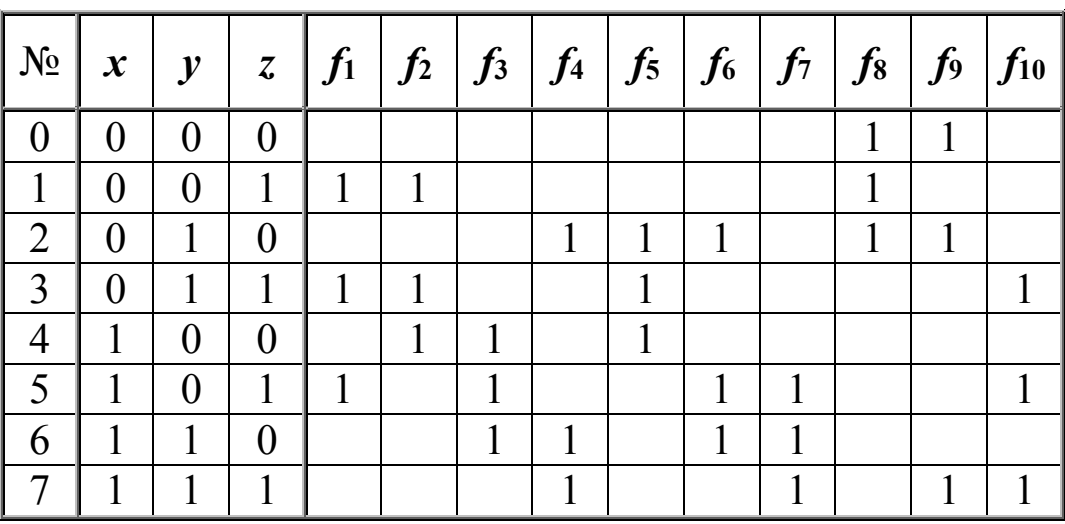